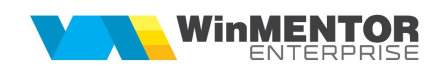

## Structură import ieșiri pe avize din fișier XLS

Fișierul de configurare import trebuie să se numească ImportAvizIesXLS.ini, să se afle în directorul de unde se lansează executabilul WinMENTOR Enterprise și să aibă structura de mai jos:

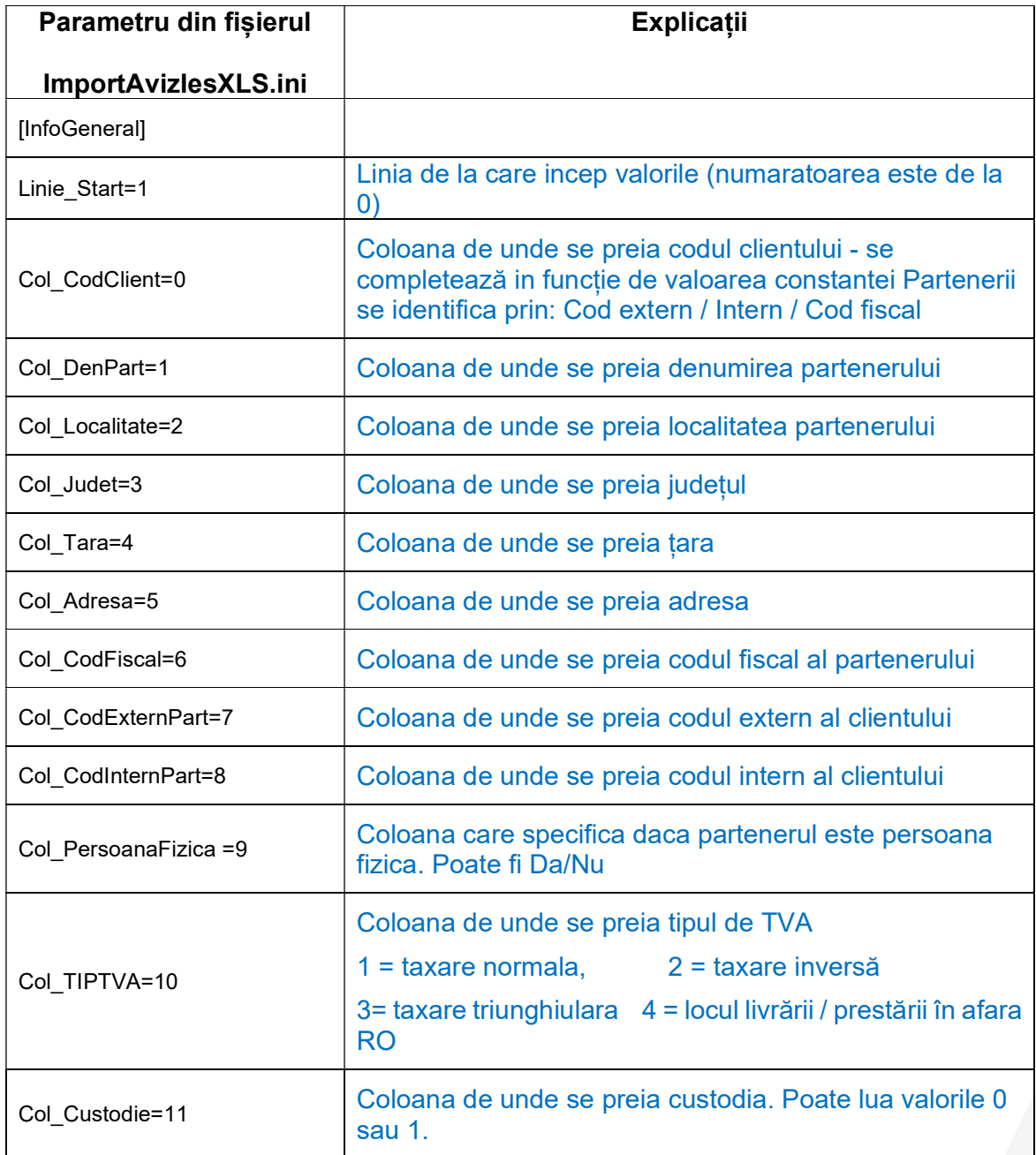

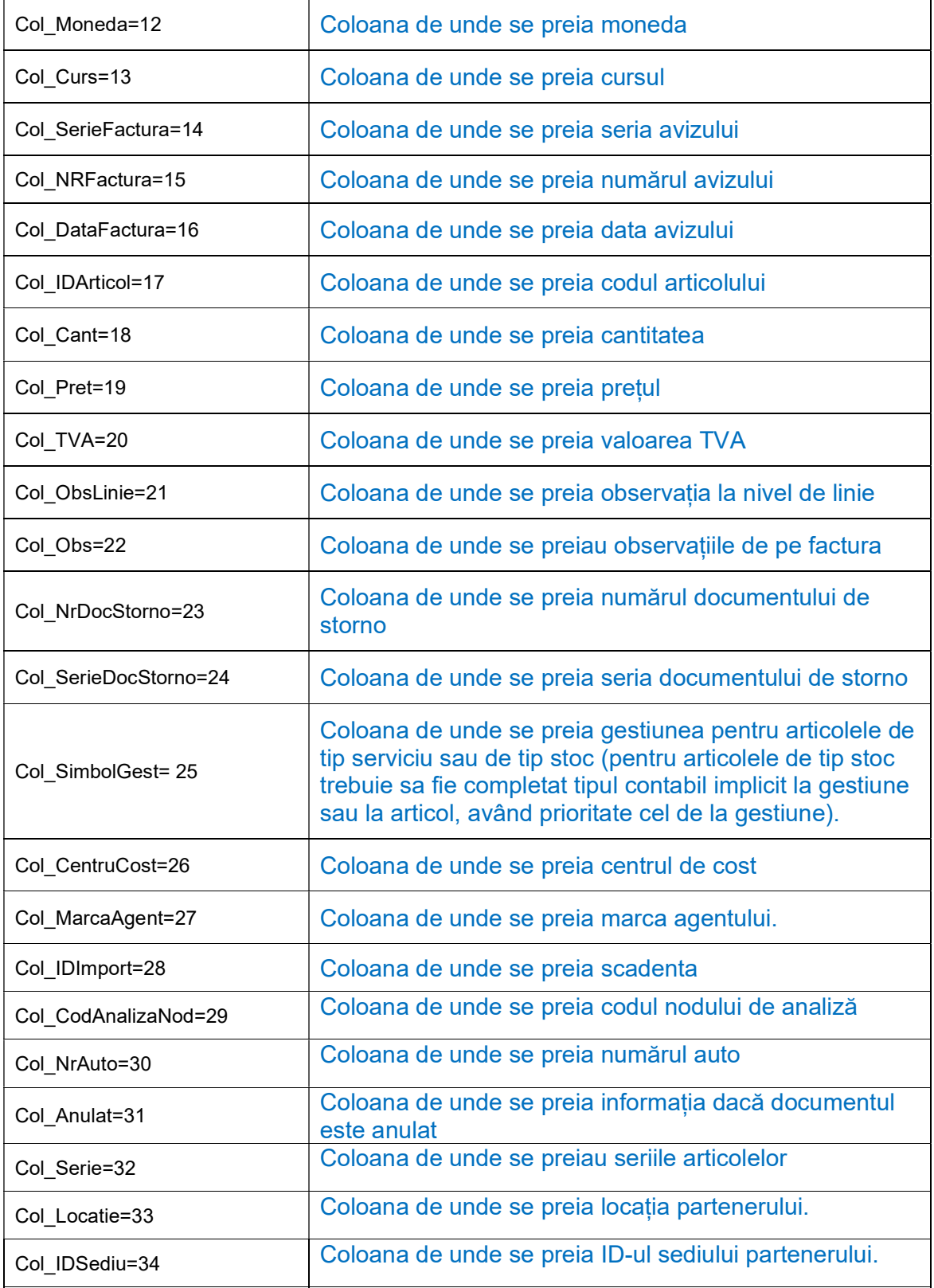

2

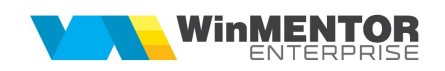

Identificarea articolelor si a partenerilor se face prin setarea constantelor din secțiunea Constante utilizator > Import/export date din/către alte aplicații.

Importul se face din: Alte module > UnelteEDI > Import avize clienti in format XLS.

Se pot importa partenerii noi in baza de date daca sunt completate câmpurile "Col\_DenPart", "Col\_Localitate", "Col\_Judet", "Col\_Tara", "Col\_Adresa", "Col\_CodFiscal", " Col\_CodExternPart", "Col\_CodInternPart" si "Col\_PersoanaFizica" din fisierul ImportAvizIesXLS.ini.